$\frac{\hbar^2}{27.1998}$ a wayn

UNRESLOW DEC 101998

# CD-ROM LIBRARY COL 1100

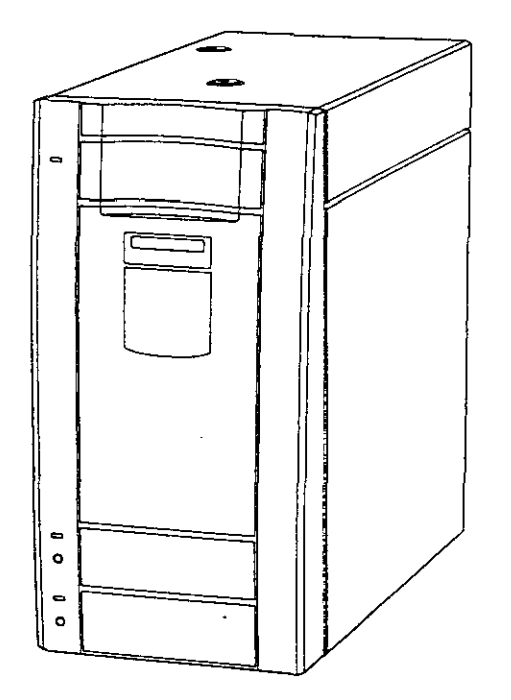

# USER'S GUIDE

 $\sim$   $\sim$ 

 $\sim$   $\sim$ 

### **LINFORMATION**

**To prevent fire or shock hazard, do not expose the unit to rain or excessive moisture.** 

To avoid electrical shock, do not open the cabinet. The opening of the unit by unauthorized personnel voids the warranty. Refer servicing to qualified personnel only.

Because the disc drives in the CDLllOO use a laser beam that is harmful to the eyes, do not disassemble the disc drives. Refer servicing to qualified personnel only.

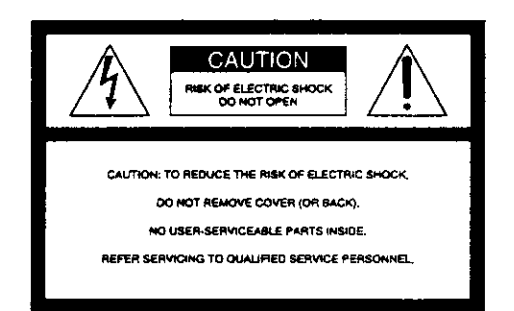

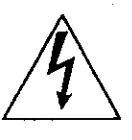

This symbol is intended to alert the user to the presence of **uninsulated "dangerous voltage" within the product's enclosure that may be of sufficient magnitude to constitute a risk of electric**  shock to persons.

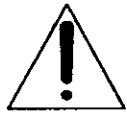

This symbol is intended to alert the user to the presence of **important operating and maintenance (servicing) instructions in the literature accompanying the appliance.** 

#### **Owner's record**

The model and serial numbers are located on the bottom. Record these numbers in the spaces provided below. Refer to them whenever you call upon your dealer regarding this product.

Model No.  $\_\_$ Serial No.

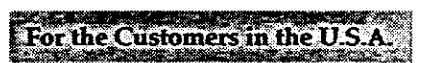

#### **Caution**

**You are cautioned that any changes or modifications not expressly approved in**  this manual could void your authority to operate this equipment.

### **NOTICE**

### (For USA and Canada only)

If used in the USA, use the UL LISTED power cord specified below. If used in Canada, use the CSA CERTIFIED power cord specified below.

#### DO NOT USE ANY OTHER POWER CORD.  $H^{(n-1)}$

 $For 4002420V$ 

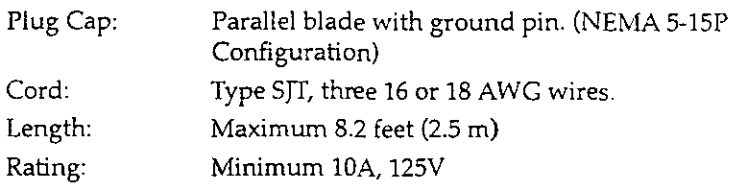

The power cord for the 220-240V AC area is not supplied.

### **REMARQUE**

THIS NOTICE IS APPLICABLE FOR USA AND CANADA ONLY.

### CETTE REMARQUE NE CONCERNE QUE LES ETATS-UNIS ET LE CANADA.

**En cas d'utilisation aux Etats-Unis, n'utiliser que le cordon d'alimentation**  inscrit sur LISTE UL et specifie ci-dessous pour utilisation.

En cas d'utilisation au CANADA, n'utiliser que le cordon d'alimentation CERTIFIE par CSA et specifie ci-dessous pour utilisation.

### N'UTILISER AUCUN AUTRE CORDON D'ALIMENTATION  $F''''''$

### Sur **400-**720V

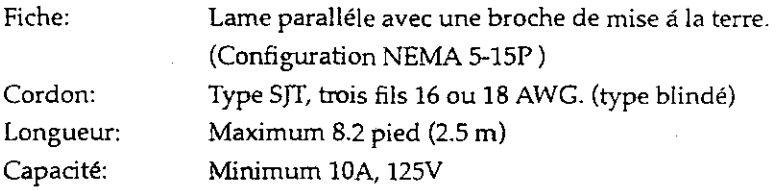

Le cordon d'alimentation pour la region de 220 a 240 CA n'est pas foumi.

### **NOTICE**

#### (For countries other than USA and Canada)

In countries other than the USA and Canada, use the power cord set approved by the appropriate testing organization for the specific countries where this **unit is to be used.** 

**For continued compliance with European safety regulations, the power cord**  shall be marked with <HAR> and the plug shall be appropriate for the country in which the device is to be installed and operated.

#### **HINWEIS**

Außerhalb der USA und von Kanada muß ein Netzkabel benutzt werden, das **von der zustandigen TestbehOrde des Staates zugelassen ist, in dem das Gerat**  installiert und betrieben wird.

Damit auch weiterhin die europaischen Sicherheitsvorschriften eingehalten werden, ist das Netzkabel mit der Aufschrift "HAR" zu kennzeichnen. Außerdem muß der Netzstecker den Anforderungen des jeweiligen Staates entsprechen, in dem das Gerät installiert und betrieben wird.

### i warning

(For Customers in the United Kingdom) THIS APPARATUS MUST BE EARTHED.

### **CAUTION**

The entire system power is controlled by the MAIN switch on the rear panel.

#### | VORSICHT |

Die Systemversorgung wird am MAIN-Schaller an der Ruckseite ein- und **ausgeschaltet.** 

#### Selecting the Voltage

**Set the voltage selector on the rear side to the appropriate voltage.**  United States and Canada: Set to 120 V Europe: Set to 230 V

#### **Selection du voltage**

**Placer le selecteur de voltage Sur !'indication de la tension appropriee.**  Etats-unis et Canada: Regler sur 120 V Europe: Regler sur 230 V

#### Wahl der Stromspannung

Stellen Sie den Spannungswahler auf der Ruckseite auf die richtige Spannung **ein.** 

Vereinigte Staaten und Kanada: Auf 120 V stellen Europa: Auf 230 V stellen

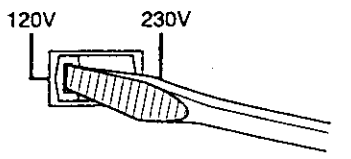

### **LASER SAFETY INFORMATION**

The CD-ROM drives used in the CDL1100 CD-ROM Library are certified as Class 1 laser products per EN60825 and CFR 21 SUB j under the U.S. Department of Health and Human Services (DHHS) Radiation Performance Standard according to the Radiation Control for Health and Safety Act of 1968.

This CD-ROM Library is classified as a CLASS 1 LASER PRODUCT per EN60825-l. The CLASS 1 LASER PRODUCT label is located on the rear panel.

Bei dieser CD-ROM-Bibliothek handelt es sich um ein LASERPRODUKT DER KLASSE 1 nach EN60825-l. Das Etikett mit der Angabe LASERPRODUKT DER KLASSE 1 befindet sich an der Rückwand.

**CLASS 1 LASER PRODUCT LASER KLASSE 1 PRODUKT** LUOKAN 1 LASERLAITE KLASS 1 LASERAPPARAT

This label is affixed on the back of the front bezel of the CD-ROM Library.

Dieses Etikett ist an der Rückseite des vorderen Randes der CD-ROM-Bibliothek angebracht.

Dit label bevindt zich achteraan op het frontdeksel van de CD-ROM Library.

Etiketten är fäst på kontakten till CD-ROM-bibliotekets främre infattning.

Denne mærkat skal snbringes bag på den forreste holder til CD-ROMbiblioteket.

Tama tarra on kiinnitetty CD-ROM Libraryn etuosassa olevan peitelevyn **takaosaan.** 

Denne etiketten er festet bak p3 frontpanelet til CD-ROM-biblioteket.

CAUTION : INVISIBLE LASER RADIATION WHEN OPEN AND INTERLOCKS DEFEATED. AVOID EXPOSURE TO BEAM.

ADVARSEL : USYNLIG LASERSTRALING VED ABNING NAR SIKKERHEDSAFBRYDERE ER UDE AF FUNKTION UNDGA UDSAETTELSE FOR STRALING.

VQRSICHT : UNSICHTBARE LASERSTRAHLUNG, WENN ABDECKUNG GEOFFNET UNO SICHEREITSVERRIEGELUNG UBERBRUCKT. NICHT DEM STRAHL AUSSETZEN.

VARO! : AVATTAESSA JA SUOJALUKITUS OHITETTASSA OLET ALT-TINA NAKYMATT6MALLE LASERSATEIYLLE. ALA KATSO SATEESEEN.

VARN ING : OSYNLIG LASERSTRALING NAR DENNA DEL AR OPPNAD OCH SPARREN AR URKOPPLAD. BETRAKTA EJ STRALEN.

ADVERSEL : USYLING LASERSTRALING NAR DEKSEL APNES OG SIKKERHEDSLAS BRYTES. UNNGA EKSPONERING FOR STRALEN.

VIGYAZAT! : A BURKOLAT NYITASAKOR LATHATATIAN LEZERSU-GÁRVESZÉLY! KERÜLJE A BESUGÁRZÁST!

والجهراء

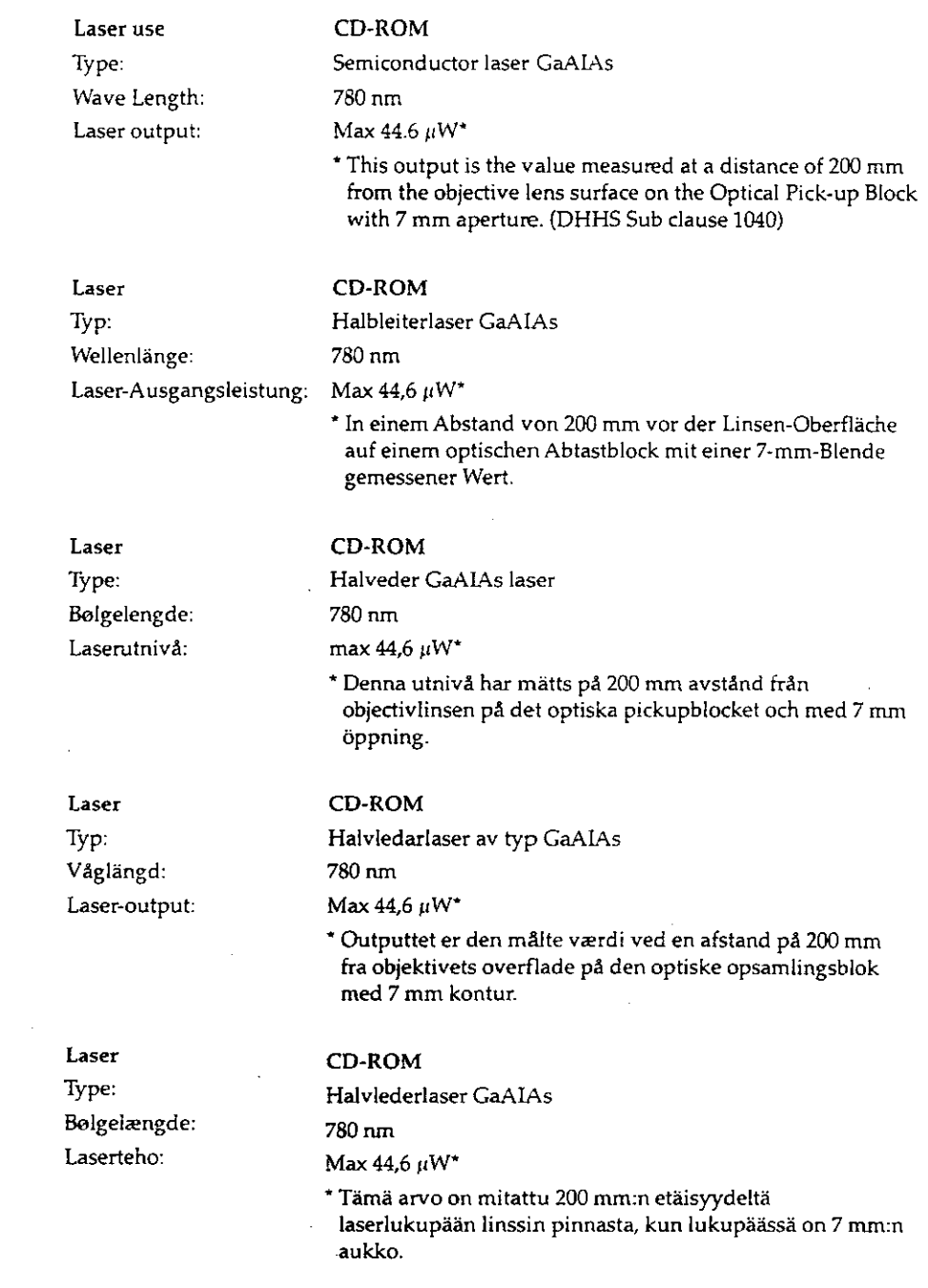

### **WARNING**

 $\bar{.}$ 

 $\alpha = 1$  ,  $\alpha$ 

Use of controls, adjustments or performing procedures other than those specified in this manual may result in hazardous laser radiation exposure.

### **LACHTUNG**

Da der inteme Laserstrahl Augenverletzungen verursachen kann, darf das Gehause nicht geoffnet werden. Dberlassen Sie Wartungsarbeiten stes nur einem Fachmann.

Das Tragen von Brillen oder Kontaktlinsen vergrößert die Gefahr.

### FÜR DEUTSCHSPRECHENDE KUNDEN

#### Zu lhrer Sicherheit

### **VORSICHT**

Um Feuergefahr und die Gefahr eines elektrischen Schlages zu vermeiden, darf das Gerat weder Regen noch Feuchtigkeit ausgesetzt werden.

Um einen elektrischen Schlag zu vermeiden, darf das Gehäuse nicht geöffnet werden. Überlassen Sie Wartungsarbeiten stets nur einem Fachmann.

#### Zur besonderen Beachtung

#### Zur Sicherheit

Sollte ein fester Gegenstand oder Flüssigkeit in das Gerateinnere gelangen, ziehen Sie das Stromkabel aus der \.Vandsteckdose, und lassen Sie das Gerat von einem Fachrnann ilberprilfen, bevor Sie es weiter verwenden.

Beim Herausziehen des Kabels fassen Sie stets am Stecker und niemals am Kabel selbst an.

### Zur Aufstelfung

Stellen Sie das Gerat weder auf eine weiche Unterlage (z.B. eine Decke oder einen Teppich), noch in die Nahe von Vorhangen, Tapeten usw., da hierdurch die Ventilationsöffnungen blockiert werden könnten.

### Zur Reinigung

· Reinigen Sie das Gehause, die Steuerkonsole und die Bedienungselemente mit einem trockenen, weichen Tuch oder mit einem weichen Tuch, das rnit einem milden Reinigungsmittel leicht angefeuchtet ist. Verwenden Sie keinesfalls Lösungsmittel, wie Alkohol oder Reinigungsbenzin, da diese die Gehauseoberflache angreifen.

### **HINWEIS**

Diese Ausrilstung erfiillt die Europaischen EMC-Bestimmungen fiir die Verwendung in folgender/folgenden Umgebung(en):

- Wohngegenden
- Gewerbegebiete
- Leichtindustriegebiete

(Diese Ausrilstung erfiillt die Bestimmungen der Norm EN55022, Klasse B.)

This device complies with Part 15 of the FCC Rules. Operation is subject to the following two conditions: (1) This device may not cause harmful interference, and (2) this device must accept any interference received, including interference that may cause undesired operation.

#### Note:

This equipment has been tested and found to comply with the limits for a Class B digital device, pursuant to Part 15 of the FCC Rules.

These limits are designed to provide reasonable protection against harmful interference in a residential installation. This equipment generates, uses, and can radiate radio frequency energy and, if not installed and used in accordance with the instructions, may cause harmful interference to radio communications. However, there is no guarantee that interference will not occur in a particular installation. If this equipment does cause harmful interference to radio or television reception, which can be determined by turning the equipment off and on, the user is encouraged to try to correct the interference by one or more of the following measures:

- Reorient or relocate the receiving antenna.
- $-$  Increase the separation between the equipment and receiver.
- Connect the equipment into an outlet on a circuit different from that to which the receiver is connected.
- Consult the dealer or an experienced radio/TV technician for help.

#### For CDL1100 customers in Canada

This class B digital apparatus meets all requirements of the Canadian Interference-Causing Equipment Regulations.

#### Pour les utilisateurs de CDL1100 au Canada

Cet appareil numérique de la Classe B respecte toutes les exigences du Reglement sur le materiel brouilleur du Canada.

### Für Käufer des Models CDL1100 in Deutschland

Diese Ausriistung erfilllt die europaischen EMC-Richtlinien fur die Verwendung in folgender/folgenden Umgebung(en):

- Wohngegenden
- Gewerbegebiete
- Leichtindustriegebiete

(Diese Ausriistung erfilllt die Bestimmungen der Norm EN55022, Klasse B.)

#### **Hinweis**

Der Benutzer wird darauf hingewiesen, daB die im Land geltenden Vorschriften bzw. die EMC-Richtlinien auch für integrierte Systeme gelten.

### **DISCLAIMER**

While every effort has been made to ensure the accuracy of all information in this document, we assume no liability to any party for any loss or damage caused by errors or omissions or by statements of any kind in the User's Manual, its updates, or special editions, whether such errors are omissions or statements resulting from negligence, accident or any other cause. We further assume no liability arising out of the application or use of any products or system described herein; nor any liability for incidental or consequential damages arising from the use of this document. We disclaim all warranties regarding the information contained herein, whether expressed, implied or statutory, including implied warranties of merchantability or fitness for a particular purpose.

We make no representation that the interconnection of products in the manner described herein will not infringe on existing or future patent rights, nor do the descriptions contained herein imply the granting of license to make, use, or sell equipment constructed in accordance with this description.

We reserve the right to make changes without further notice to any products herein to improve reliability, function, or design.

Reproduction in whole or in part without written permission is prohibited.

3M is a trademark of Minnesota Mining & Manufacturing Co.

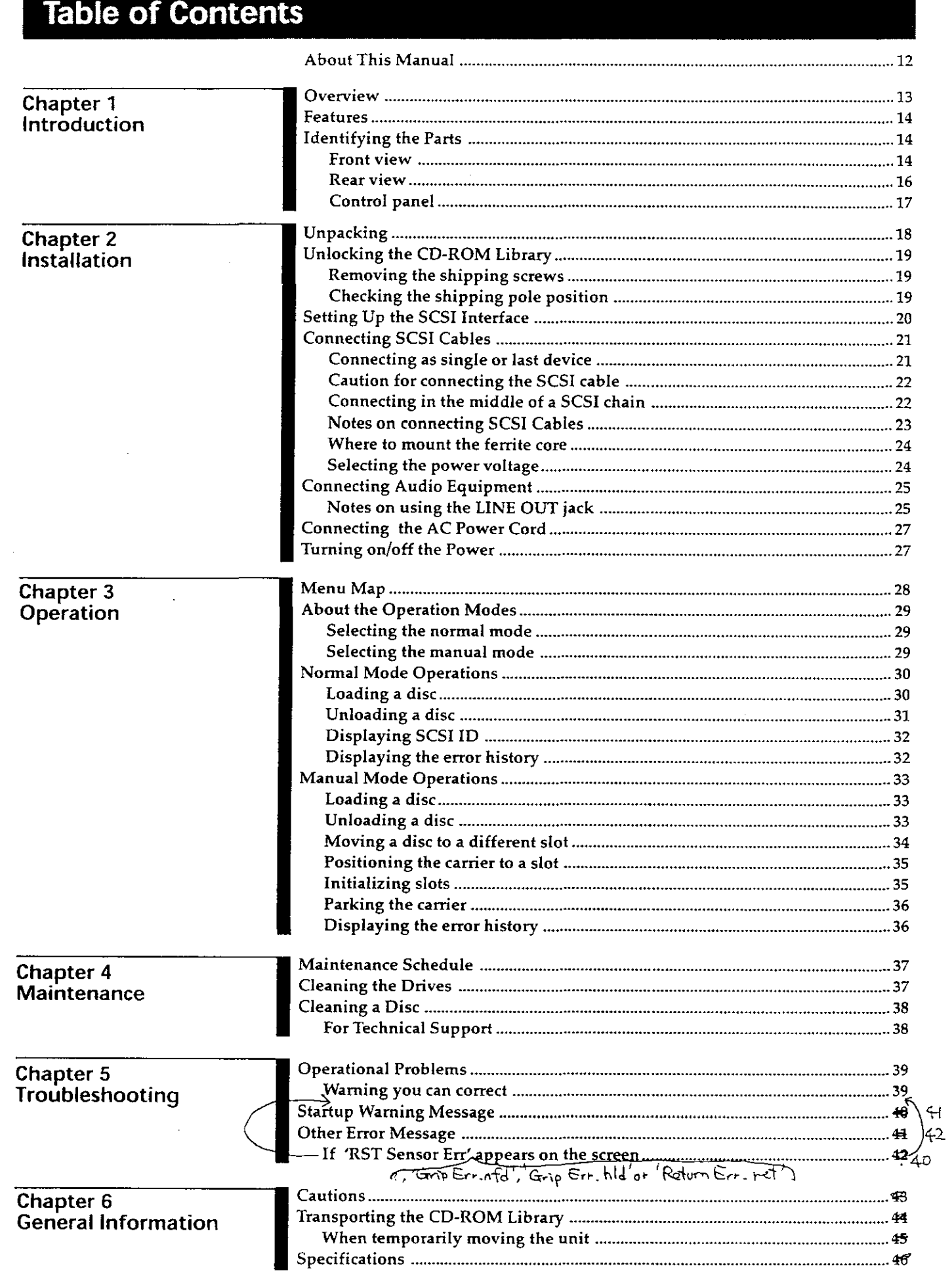

 $\sim 10^{11}$ 

# **About This Manual**

This manual describes how to use the CDL1100 CD-ROM Library to store CD-ROM discs and access them with the built-in CD-ROM drives. It consists of six **chapters and an index.** 

### **Chapter 1 Introduction**

Gives an overview of the CD-ROM Library and its functions.

### **Chapter 2 Installation**

Describes how to unpack and set up the CD-ROM Library.

### **Chapter 3 Operation**

Explains how to operate the CD-ROM Library from the control panel. You can *also* perform many of the operations from the host computer via the SCSI interface.

### **Chapter 4 Maintenance** ·

Covers information on how to maintain the CD-ROM Library.

### **Chapter 5 Troubleshooting**

Helps you troubleshoot problems that may occur during operations of the CD-ROM Library.

### **Chapter 6 General Information**

**Contains cautions, shipping, and specifications information on the CD-ROM**  Library.

### **Conventions**

The CD-ROM Library is also referred to as "the unit" throughout this manual.

The CDL1100 CD-ROM Library is a CD-ROM library system that combines high performance "jukebox" robotics with two internal CD-ROM drives to provide access up to 100 CD-ROM discs stored in the system.

The system consists of the following major components:

- Robotics (the mechanism for storing and moving discs)
- CD-ROM drive A
- CD-ROM drive B
- Mailbox (Import/Export CD)

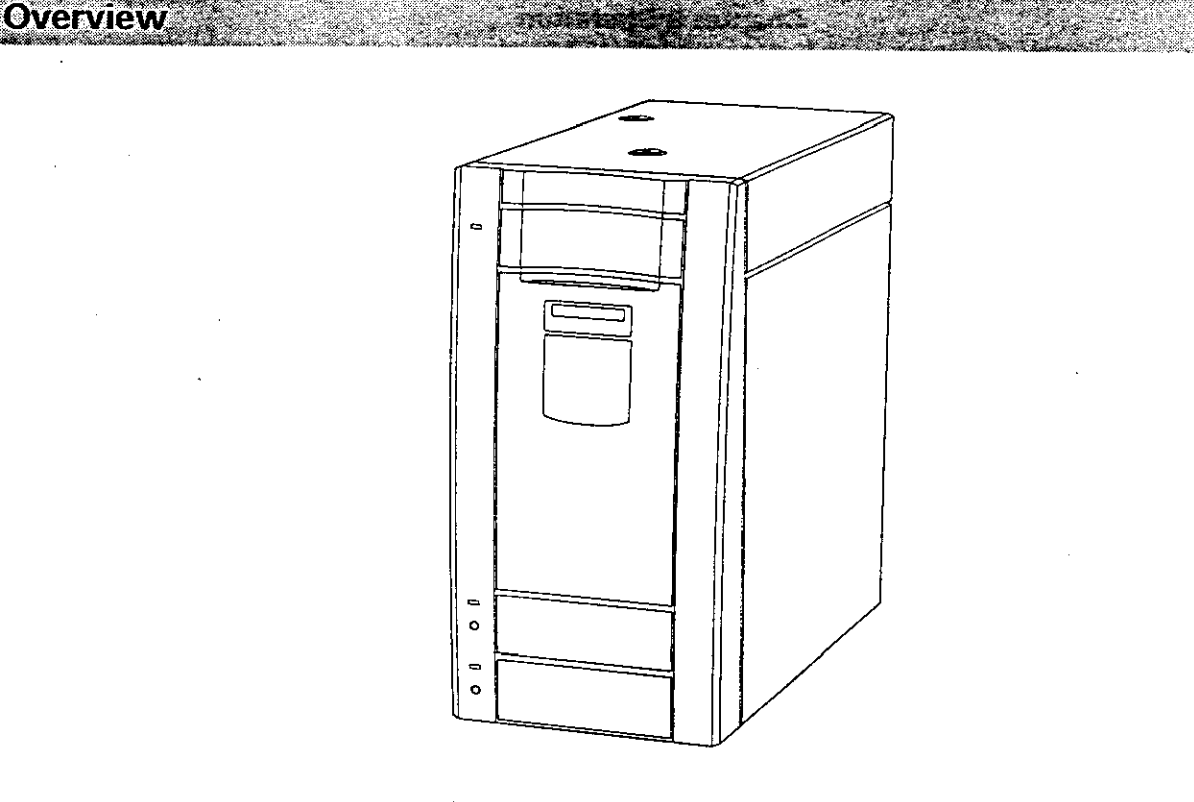

The system supports SCSI-2 jukebox commands. This means that you can control most of the CD-ROM Library functions from a host computer via the SCSI interface, or alternatively from the control panel.

The RS-232C serial port allows for diagnostics while servicing the CD-ROM Library.

The CD-ROM Library comes with the following features:

### Compact design  $14kgC$

The CD-ROM Library weighs only 13.7 kg (30.41 lb) with a small footprint that allows for desktop installation. It can store up to one hundred 12-cm CD-ROM discs.  $, 24$ 

### High-speed CD-ROM drives

The **Q2**-speed Partial CAV CD-ROM drives enable high-speed access to data stored on the CD-ROM discs.

#### Simple loading and unloading of discs

The built-in mailbox provides a disc drawer through which you can easily load and unload a disc. Control of the mailbox can be performed via SCSI commands or from the control panel.

### **Easy maintenance**

The absence of any cooling fan makes operation quiet and maintenance easy.

### **Eldentifying the Parts**

Be sure to familiarize yourself with the names and functions of parts on the CD-ROM Library.

### Front view

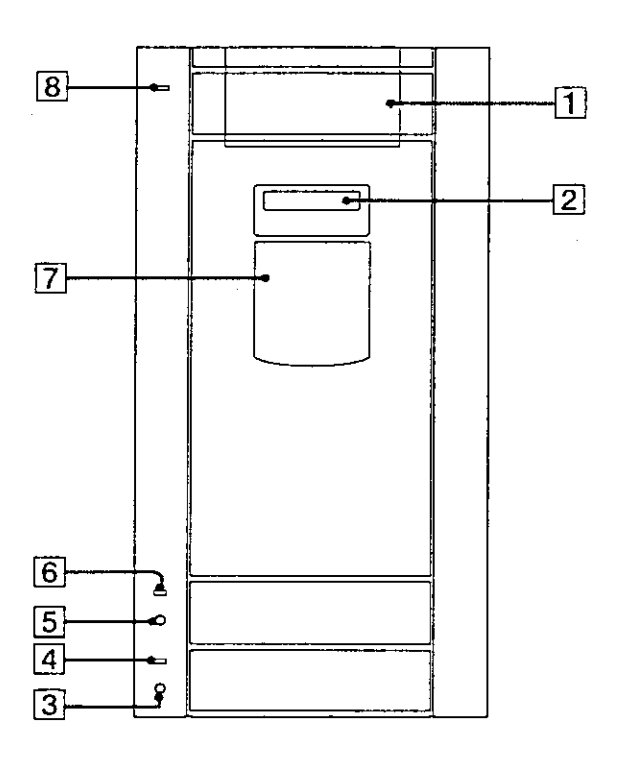

### [II Mailbox

Use it to load or unload discs.

### [gJ Display window

Display current status of the CD-ROM Library.

### **3** LINE OUT B jack

Plug in an audio connecting cord to connect to an audio equipment for audio output.

### [4] Drive B indicator

Lights in amber when drive Bis being accessed, or in yellow when there is audio output from LINE OUT B jack.

### [fil LINE OUT A jack

Plug in an audio connecting cord to connect to audio equipment for audio output.

#### $\begin{bmatrix} 6 \end{bmatrix}$  Drive A indicator

Lights in amber when drive A is being accessed, or in yellow when there is audio output from LINE OUT A jack.

### [7] Control Panel

Use it to control some of the CD-ROM Library functions such as loading or unloading a disc.

### [8] POWER indicator

Lights in green when the power is turned on, or flashes in green and red alternately when an error occurs.

,'Grip Err. nfd, 'Grip Err. hld' or 'Return Err. rel'

**Note** 

When a hardware errof occurs during the power-on diagonostics, the POWER indicator flashes green and red alternately. Please check the LCD display window for any *erfor* message for troubleshooting the errors.

'RST Sensor Err' appears if the power is turned on without removing the shipping screws, or the shipping pole.

 $H^{\perp}$ 

, In this case, remove the shipping screws and reset the CD-ROM Library.  $\pm$ 

Refer to "If 'RST Sensor Err' appears on the screen" on the Chapter 5 Troubleshooting.

Grip Em. nfd', 'Grip Err. hld' or 'Return Err. ret'

### Rear view

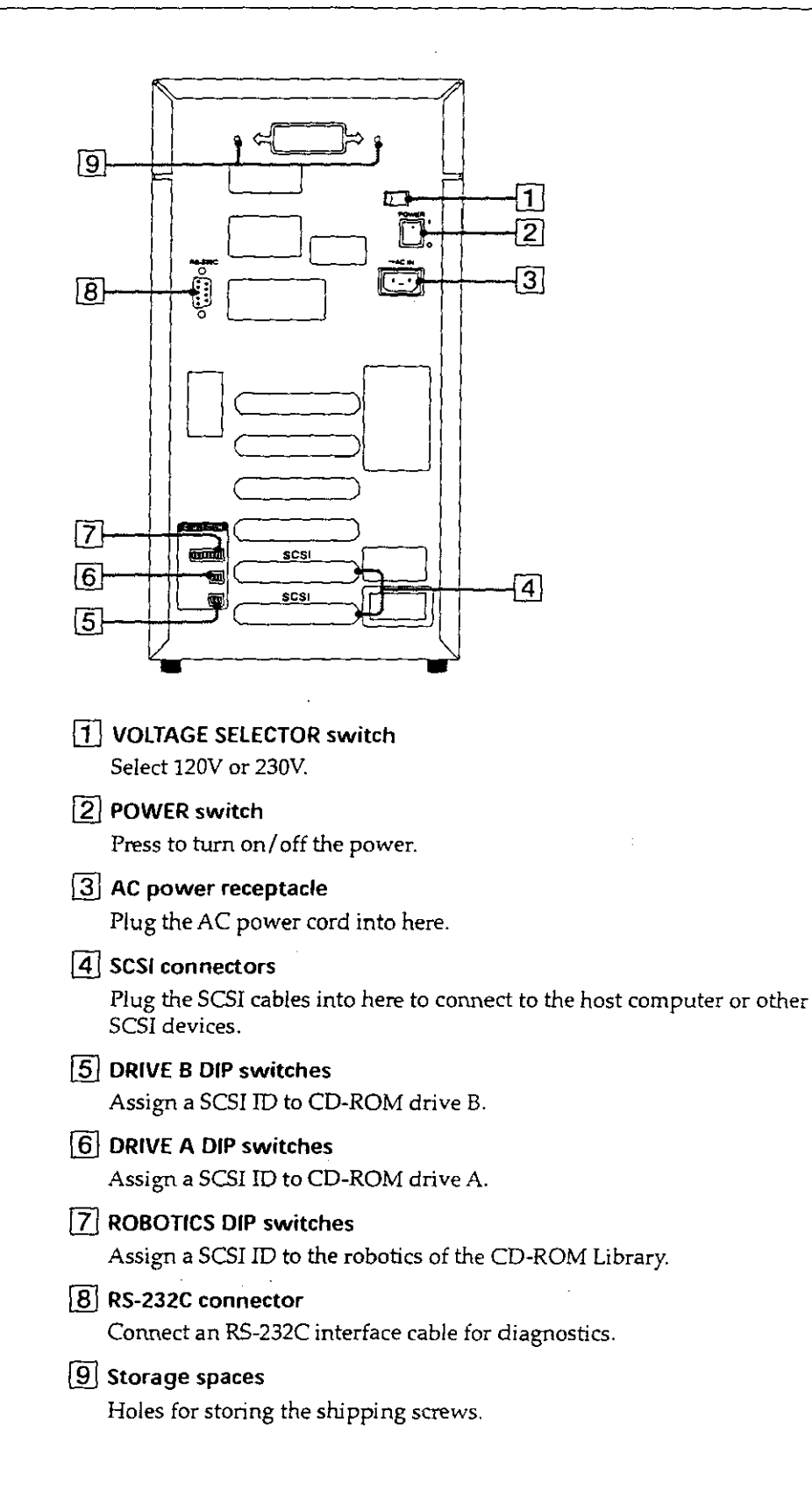

### Control panel

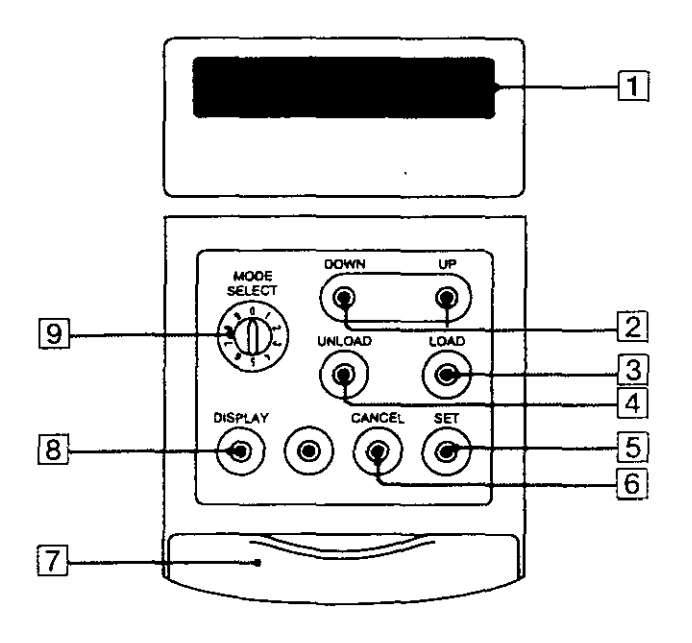

### ff] Display

Gives current status of the CD-ROM Library.

### [g] UP/DOWN keys

**Press to show an item on the menu.** 

### $\boxed{3}$  LOAD key

**Press to load a disc into the mailbox.** 

### @]UNLOAD key

Press to unload a disc through the mailbox.

### $[5]$  SET key

**Press to select the cuurent menu item.** 

### [§] CANCEL key

**Press to cancel the current operation.** 

### [I] Cover

Slide the cover to reveal or hide the control panel keys and dial.

### [§] DISPLAY key

Press to display a function.

### $9$  MODE SELECT dial

Select "O" (default) for normal mode or "1" for manual mode operation. **Do not select any other numbers as they are reserved for qualified service**  personnel.

**EUnpacking** 

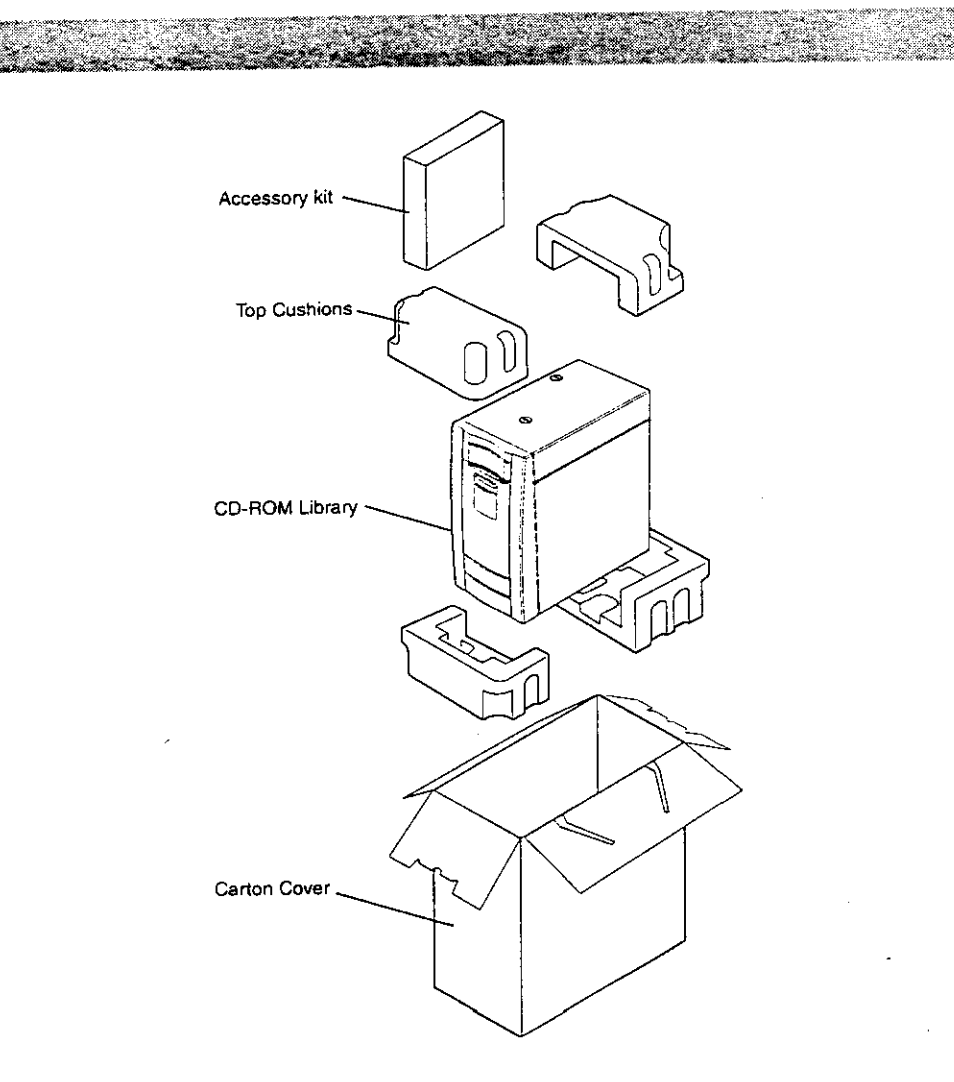

This chapter describes how to unpack and set up the CD-ROM Library.

Follows the steps below to unpack the CD-ROM Library.

- **1** Place the package on a flat and sturdy surface. Make sure the top of the CD-ROM Library is facing up.
- **2** Open the carton cover.
- **3** Carefully lift and remove the top cushions.
- **4** Take out the accessory box. Then lift up the CD-ROM Library from the carton tray.
- **5** Remove the protective sheet from the CD-ROM Library.

### Note

- Carefully check the package for signs of shipping damage. Immediately report any damage to the carrier and dealer.
- **Reassemble the shipping carton and store it away for future shipping or**  storing the CD-ROM Library.

### **Unlocking the CD-ROM Library**

Before shipment, the CD-ROM Library has been locked to protect it from shock and vibration during transportation. Be sure to unlock it before operation, as follows:

### Removing the shipping screws

 $1$  Tilt the CD-ROM Library sideways, then loosen and remove the two shipping screws at the bottom.

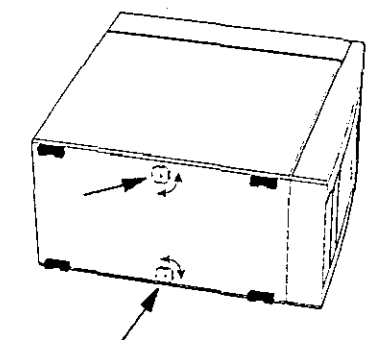

2 Insert them in the two storage holes on the rear side of the unit. Turn the screws to secure them as illustrated.

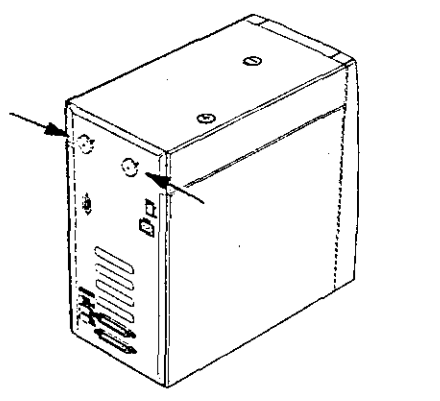

### Checking the shipping pole position

Make sure the shipping pole is in the "operating" position shown below.

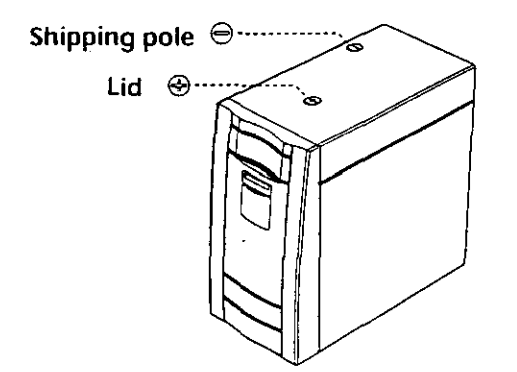

## Setting Up the SCSI Interface

Before connecting the CD-ROM Library to the host computer and other SCSI devices, you need to assign a SCSI ID to each of the following components in the unit:

- Robotics (mechanism for storing and moving CD-ROM discs)
- **DriveA**
- **•Drive B**

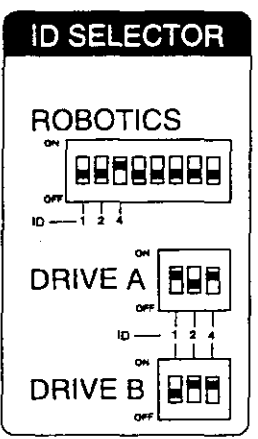

- **1** Check all SCSI devices connected to the host computer and find out their IDs.
- **2** Use the ROBOTICS, DISK ORNE A or ORNE B DIP switches on the rear side of the CD-ROM Library to assign an ID number still unused.

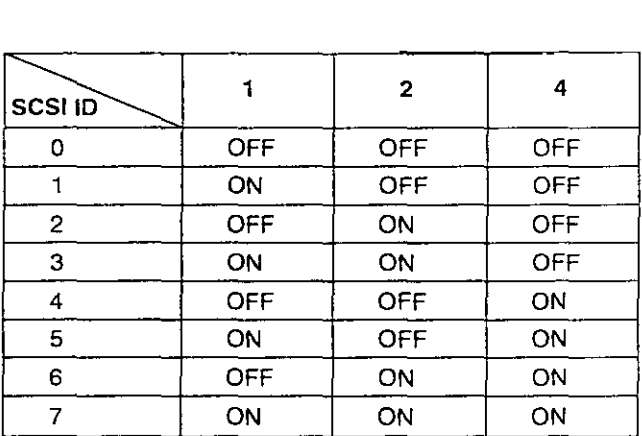

Default ID ROBOTICS: 4 DRNEA: 5

### **Connecting SCSI Cables**

Before connection, you need to prepare the required number of SCSI cables (not supplied). The CD-ROM Library uses standard SO-signal shielded SCSI interconnecting cable.

Make sure the required number of addresses are available on the host computer's SCSI bus. If necessary, you can install an adapter into the host computer to increase the number of addresses. Contact your dealer, reseller or system supplier directly for more information.

#### About SCSI termination

When connecting the CD-ROM Library to the host's SCSI port, verify that the host has a termination installed (either internally or externally).

Long cable runs, approaching the 19.7 feet (6 meter) total cable length limit including 5.2 feet (1.6 meter) internal cable length inside the library, or host systems using synchronous or fast SCSI protocols may benefit from the use of active or "forced perfect" termination. See the documentation supplied with the host computer for more information on SCSI termination.

### Connecting as single or last device

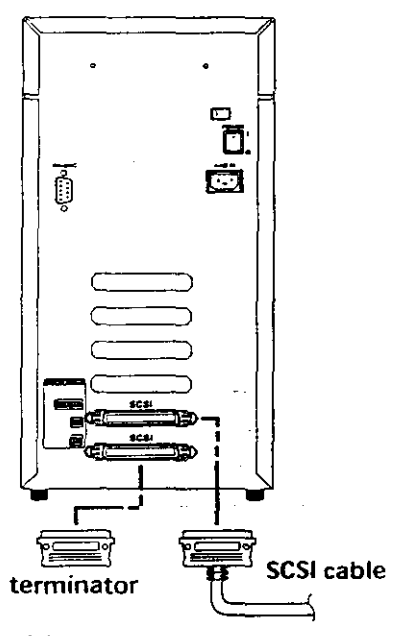

If the CD-ROM Library is the only SCSI device connected, or the last device connected in a SCSI chain, take the following steps:

- 1 Make sure the POWER switch is off (at the "O" position).
- 2 Plug one end of the SCSI cable into the host computer's SCSI port, and the other end into either one of the SCSI connectors on the CD-ROM Library.
- **3** Plug the supplied SCSI terminator into the unused SCSI connector, then close the connectors' locking bails.

### **Caution for connecting the SCSI cable**

Ensure that the SCSI cable is properly attached to a host computer's SCSI adaptor port before powering on the CD-ROM Library.· Failure to attach the SCSI cable correctly will result in damage to the CD-ROM Library.

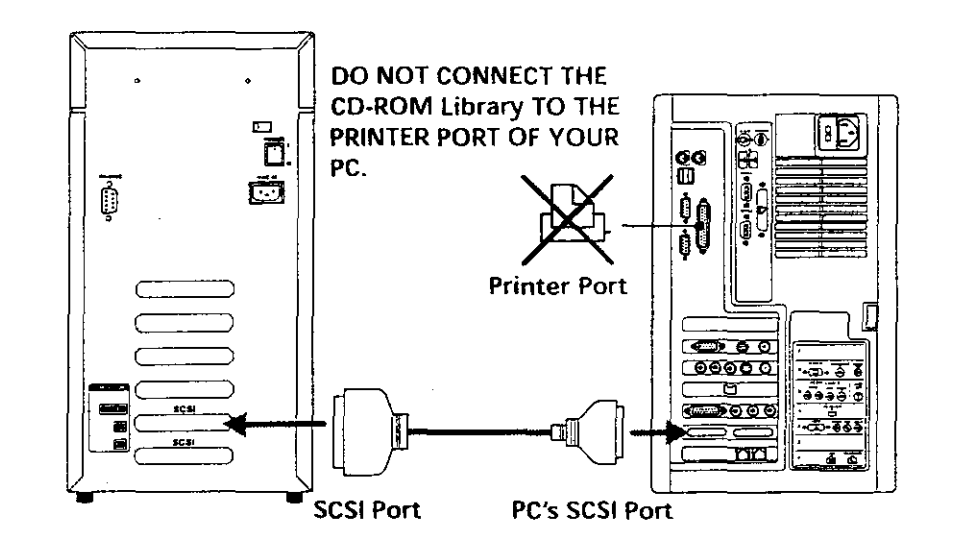

**Connecting in the middle of a SCSI chain** 

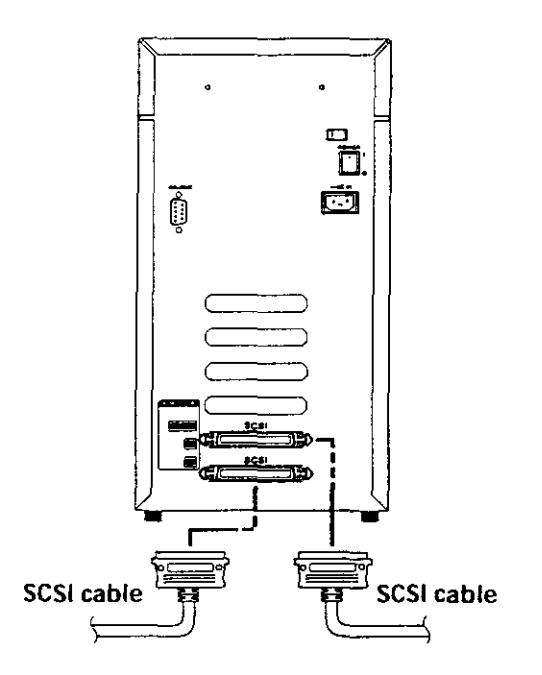

If the CD-ROM Library is connected in the middle of a SCSI chain, take the following steps:

- **1** Make sure the POWER switch is off (at the "O" position).
- **2** Use one of the SCSI connector to connect to the host computer's SCSI port.
- 3 Use the remaining SCSI connector to connect to the next device on the SCSI chain.
- 4 Close the locking bails of the SCSI connectors

### Notes on connecting SCSI Cables

A ferrite core designed to suppress noise in the SCSI cable is supplied. Attach the ferrite core to the SCSI cable as shown below.

### How to mount the ferrite core

1 Insert the SCSI cable into the groove of the opened ferrite core.

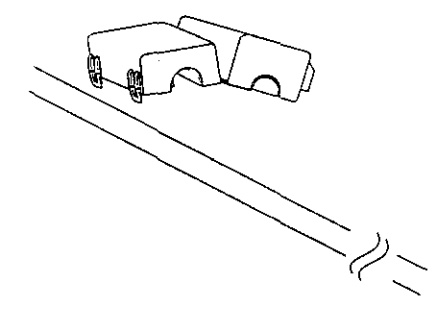

2 Close the ferrite core around the cable.

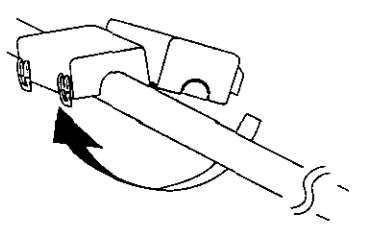

 $3$  Make sure that the core is locked. It should audibly snap into place.

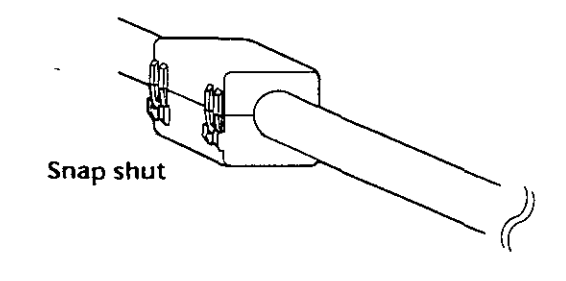

### **Note**

On some cables, it may not be possible to mount the ferrite core.

### Where to mount the ferrite core

Connection chart

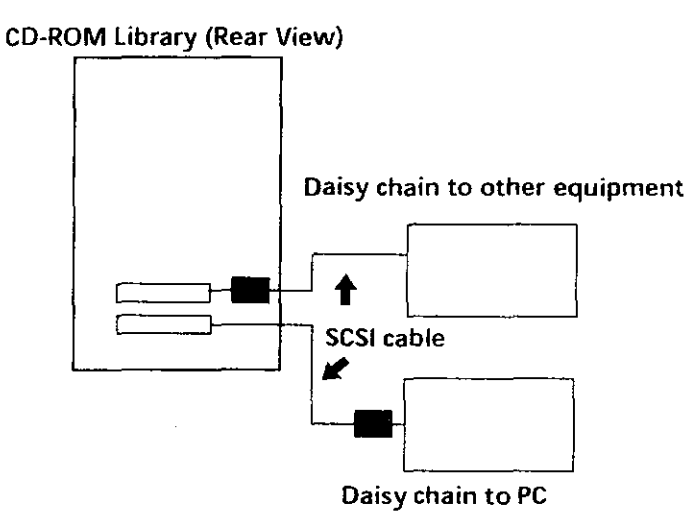

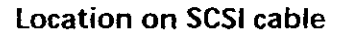

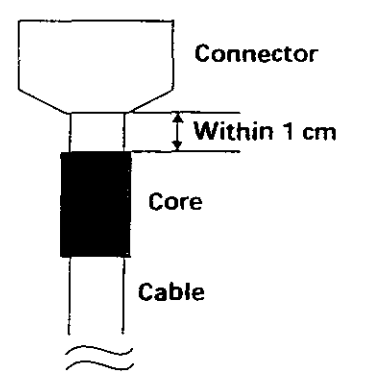

### Selecting the power voltage

When required, use the VOLTAGE SELECTOR switch on the rear side of the unit to select 120 V or 230 V for the  $Q320$  V regions and 220-240 V regions

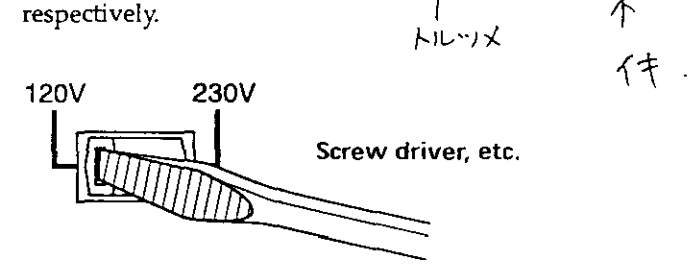

**Connecting Audio Equipment** 

Connect an audio equipment, such amplified speakers, to the LINE OUT jack. Do not connect headphones.

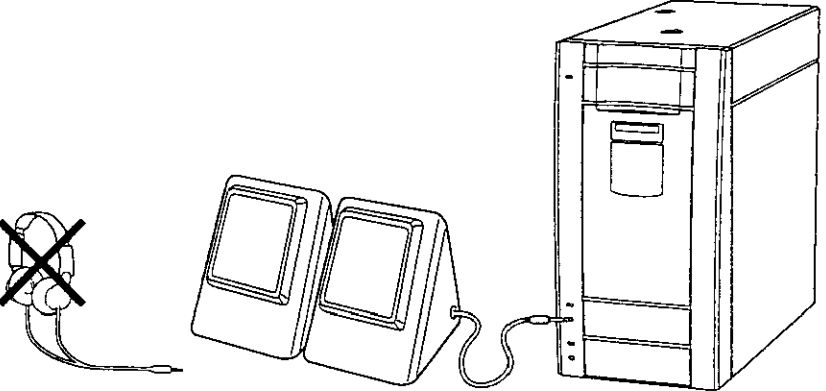

### Notes on using the LINE OUT jack

Please attach the supplied ferrite core to audio cable that you connect to the LINE OUT terminal. Attach the ferrite core as shown below.

**1** Make a double loop in the audio cable near the end which you will be connecting to the LINE OUT terminal.

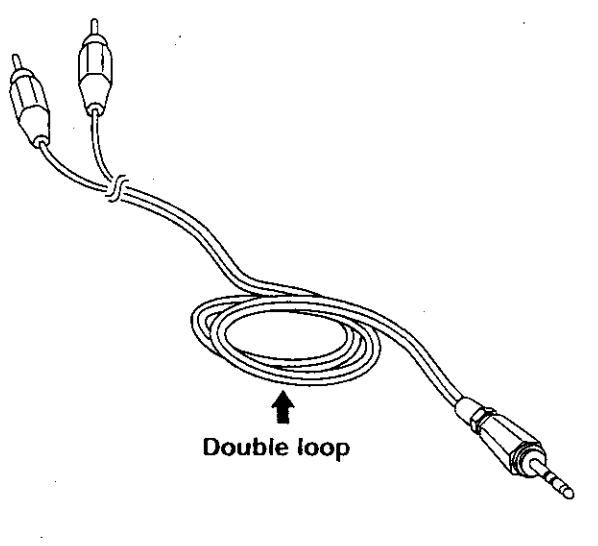

**2** Set the tripled part of the cable into the groove in the opened ferrite core.

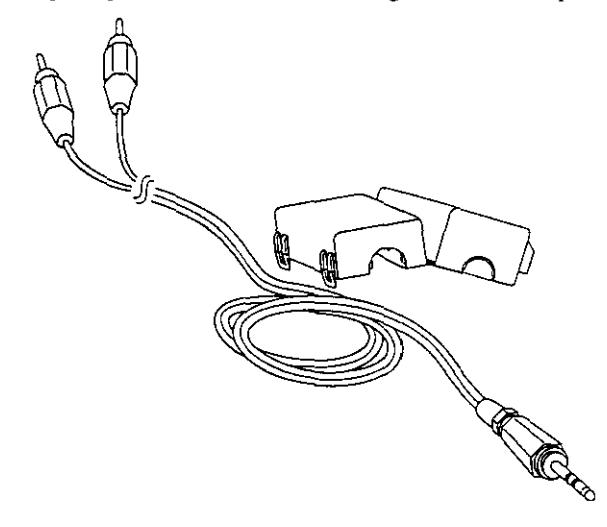

**3** Close the ferrite core, making sure that it is locked. It should shut with an audible snap.

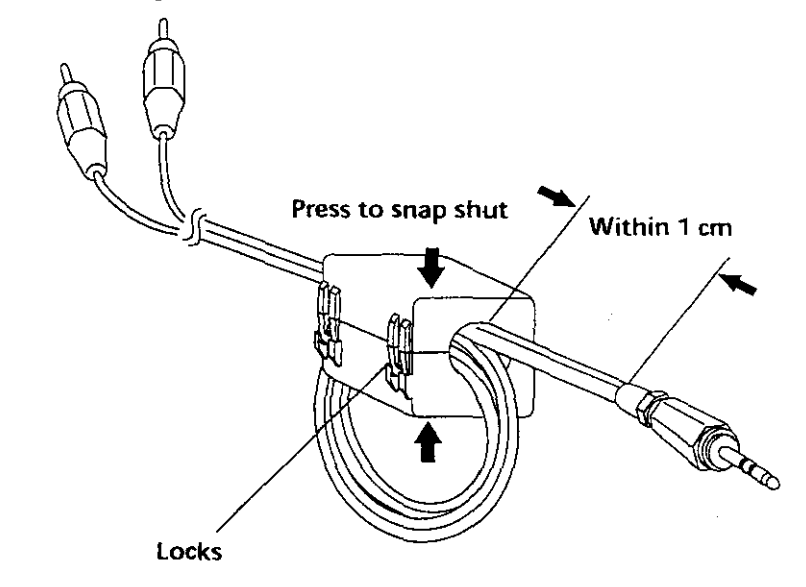

### **Connecting the AC Power Cord Commercial**

Be sure to use an AC power cord appropriate for the voltage, then take the **following steps to connect.** 

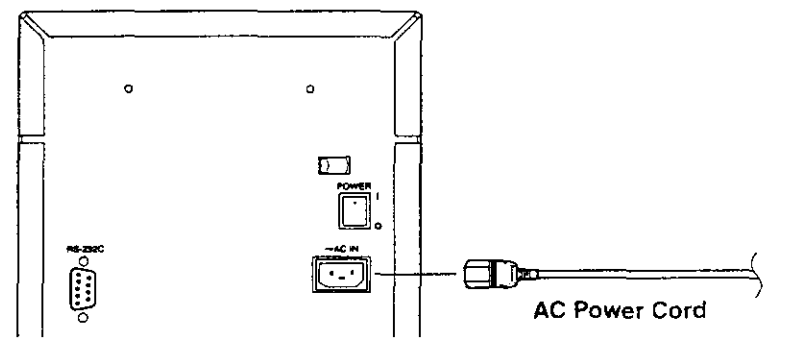

 $\mathcal{L}^{\mathcal{E}}$ 

- **1** Check the VOLTAGE SELECTOR switch and the POWER switch on the **rear side of the CD-ROM Library. Make sure the voltage is correct and the**  power switch is off.
- **2** Plug one end of the supplied AC power cord into the AC power receptacle, and the other end to an AC outlet

### Turning on/off the Power

### **Caution**

Do not turn on the CD-ROM Library until you have set up SCSI IDs for the robotics and the CD-ROM drive(s). Otherwise, the CD-ROM Library may not function correctly.

### To turn on the CO-ROM library

Press the POWER switch so that it is at the 'T' position. The CD-ROM Library starts up and indicates its model name and version on the display. The "Calibration" message follows. Finally, when the "Normal Mode" message appears, the CD-ROM Library is ready for operation.

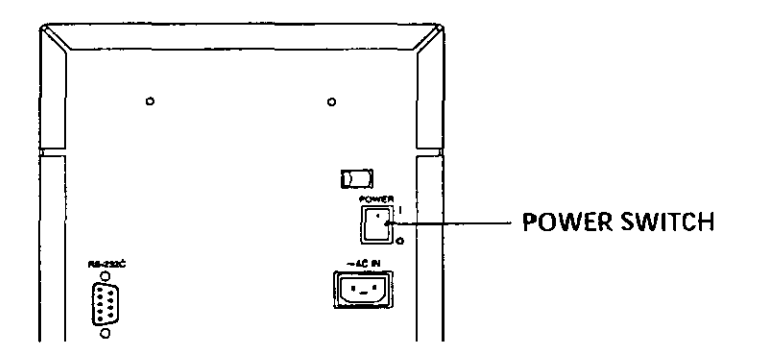

If an error message appears on the display during startup, see chapter 5 for **troubleshooting information.** 

While you can perform most of the CD-ROM Library functions from the host computer, this chapter describes how to operate it using the control panel.

### **Menu Map**

The following menu map contains the complete lists of all menus and **submenus.** 

م بين<br>محمد

Use the MODE SELECT switch to select an operation mode, as follows:

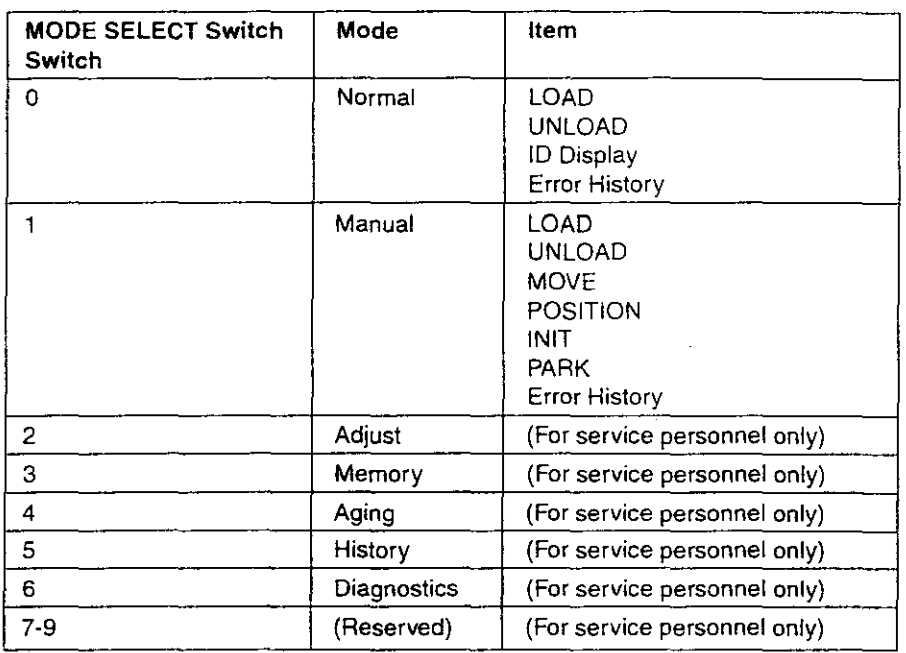

# **About the Operation Modes**

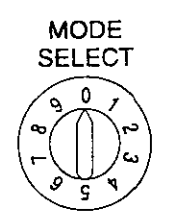

You can turn the MODE SELECT dial on the control panel to select a mode to control the CD-ROM Library. Select only "O" (nomal mode) or "1" (manual mode) position. Do not select any other numbers as they are reserved for **service personnel.** 

### **Selecting the normal mode**

When shipped, the MODE SELECT dial has been set at the "O" position. If you tum on the power with the MODE SELECT dial set at *this* position, the CD-ROM Library will operate in the normal mode and you can control the CD-ROM Library from the host computer or the control panel.

### **Selecting the manual mode**

To select the manual mode, set the MODE SELECT dial to the 'T' position, then tum on the power. When in the manual mode, the CD-ROM Library can be controlled only from the control panel.

### **Normal Mode Operations and Street**

In the normal mode, you can perform many of the CD-ROM Library functions **from the host computer using SCSI commands. In addition, you can perform**  the following operations from the control panel.

### Note

You cannot load or unload discs using the control panel if they have been disabled with the RESERVE or PREVENT MEDIUM REMOVAL command.

### **Loading a disc**

You can load a disc into a specified slot of the CD-ROM Library using the following steps.

**1** Press LOAD.

The mailbox opens and the media tray slides out.

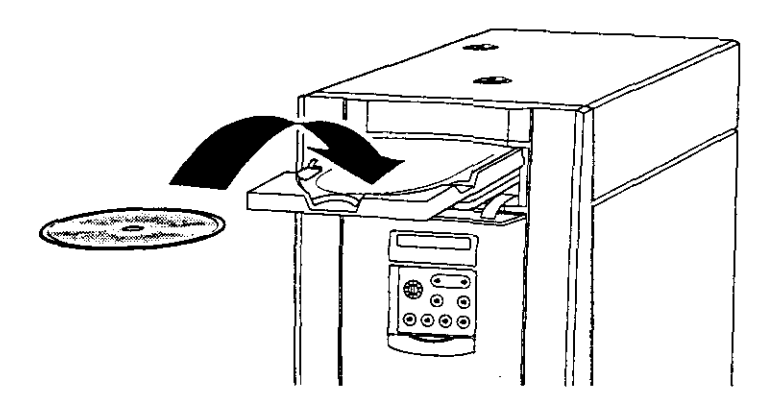

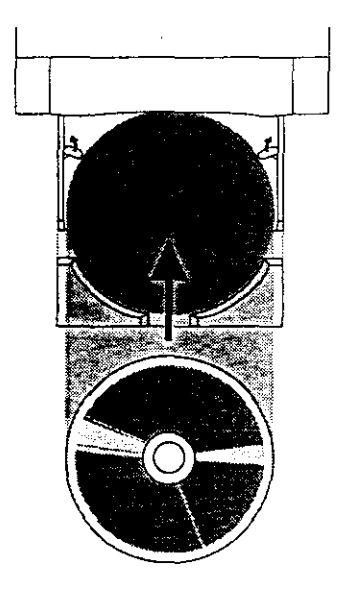

**2** Place a disc into the media tray. By default, the smallest slot number available is displayed (001 in this example).

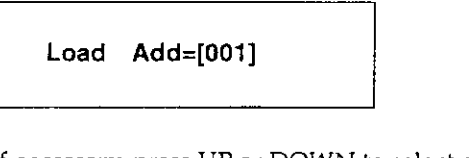

- **3** If necessary, press UP or DOWN to select a different slot. Then press SET (or push the media tray).
- **4** After the disc is stored, the mailbox opens again so that you can load additional discs.

To cancel the operation, press CANCEL. Alternatively, you can also press SET or push the media tray without any disc loaded into the tray.

### **Unloading a disc**

You can remove the disc from a specified slot of the CD-ROM Library using the following steps.

**1** Press UNLOAD.

By default, the highest slot number being used is displayed (001 in this example).

**Unload Add=(001]** 

- **2** If necessary, press UP or DOWN to select a different slot. Then press SET.
- **3** Remove the disc from the media tray.
- **4 To remove more discs, repeat the steps starting from step 2. (The new**  number shown will be less than the last one.) To cancel the operation, press CANCEL.

### **Note**

If you press SET while a disc is still in the media tray, the "Remove discll" message will appear and the media tray will slide out again.

### **Displaying SCSI ID**

Use the following steps to find out the SCSI IDs of the robotics, drive A, or drive B.

Press DISPLAY until the following message appears. (The example here indicates that the IDs for the robotics, drive A and drive B are 4, 5, and 6 respectively.)

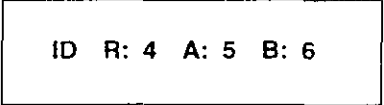

**To cancel the operation at any time**  Press CANCEL.

### **Displaying the error history**

If you want to check the error history and additional information, take the steps below to see the last 10 errors.

**1** Press DISPLAY until the following message appears.

**Error History?** 

- **2** Press SET to enter the error history mode.
- **3** Use UP or DOWN to cycle through the 10 most recent errors (ErrO being the newest error).

**ErrO:xxx -> Errl:xxx -> Err2:xxx** - - - - - - - > **Err9:xxx** 

**4** To see additional information related to the current error, press DISPLAY to cycle through the following:

Main Address-> Sub Address-> ATDrA (drive A access count)-> ATDrB (drive B access count)-> MTCLP (Clip count)-> Hours (power-on duration)

**5** Press CANCEL to cancel this operation.

### **Manual Mode Operations**

In the manual mode, you control the CD-ROM Library only from the control panel.

### **Loading a disc**

You can load a disc into a specified slot of the CD-ROM Library using the following steps.

- **1** Press LOAD. The mailbox opens and the media tray slides out.
- **2 Place a disc into the media tray.**  By default, the smallest slot number available is displayed (1 in this example).

**Load Add=[001]** 

- **3** If necessary, press UP or DOWN to select a different slot. Then press SET (or push the media tray).
- **4** After the disc is stored, the mailbox opens again so that you can load additional discs. To cancel the operation, press CANCEL. Alternatively, you can also press SET or push the media tray without any disc loaded into the tray.

### **Unloading a disc**

You can remove the disc from a specified slot of the CD-ROM Library using the following steps.

**1** Press UNLOAD. By default, the highest slot number being used is displayed (001 in this example).

**Unload Add=[001]** 

- **2** If necessary, press UP or DOWN to select a different slot. Then press SET.
- **3** Remove the disc from the media tray.
- **4** To remove more discs, repeat the steps starting from step 2. (The new number shown will be less than the last one.) To cancel the operation, press CANCEL.

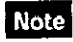

If you press SET while a disc is still in the media tray, the "Remove discll" message will appear and the media tray will pop out again.

### Moving a disc to a different slot

You can move a disc to a different slot using the following steps. This allows you to rearrange the discs, for example.

Example: Moving a disc from slot 12 to drive A

### Note

Be sure to select the manual mode before you opetate the following procedure. To select the manual mode, set the MODE SELECT dial to the ''1'' position, then tum off and on the power.

1 Press DISPLAY until the following message appears.

#### Select Move?

- 2 Press SET.
- $\bf 3$  Press UP or DOWN to select the slot in which the desired disc is currently stored.

Move [012] to 001

- 4 Press SET.
- $5$  Press UP or DOWN to select the slot to move the disc to.

Move 012 to [DrA]

**6** Press SET to move the disc. To cancel, press CANCEL.

### **Positioning the carrier to a slot**

### **Note**

Be sure to select the manual mode before you opetate the following procedure. To select the manual mode, set the MODE SELECT dial to the "1" position, then tum off and on the power.

**1** Press DISPLAY until the following message appears.

### **Select Position?**

- **2** Press SET.
- **3** Press UP or DOWN to select the slot to position the carrier to.
- **4** Press SET to position the carrier. To cancel, press CANCEL.

### **Initializing slots**

By specifying a slot number, you can initialize all slots starting from this number (up to 100). This enables you to find out which slots are empty and which slots are occupied. The results are saved in the non-volatile **memory.** 

### Note

Be sure to select the manual mode before you opetate the following procedure. To select the manual mode, set the MODE SELECT dial to the ''1" position, then tum off and on the power.

**1** Press DISPLAY until the folJowing message appears.

**Select lnit?** 

- **2** Press SET.
- **3** Press UP or DOWN to select the slot to start.
- **4** Press SET to start the initialization.

#### **lnit Add=001 o**

"o" indicates that the slot is occupied and "x" indicates that the slot is .empty. The initialization takes slightly less than 2 minutes.

To cancel, press CANCEL.

### **Parking the carrier**

Before shipping the CD-ROM Library to another location, be sure to park the **carrier to the shipping position using the following steps.** 

#### **Note**

Be sure to select the manual mode before you opetate the following procedure. To select the manual mode, set the MODE SELECT dial to the 'T' position, then tum off and on the power.

**1** Press DISPLAY until the following message appears.

**Select Park?** 

### **2** Press SET.

If "Remove Discll" appears, remove the disc and close the mailbox. When the carrier is parked, the "Shipping Park ok" message appears for about 3 seconds.

### **Displaying the error history**

If you want to check the error history and additional information, take the steps below to see the last 10 errors.

### **Note**

**Be sure to select the manual mode before you opetate the following procedure.**  To select the manual mode, set the MODE SELECT dial to the "1" position, then tum off and on the power.

**1** Press DISPLAY until the following message appears.

**Error History?** 

- **2** Press SET to enter the error history mode.
- **3** Press UP or DOWN to see an error. **Error with the smallest number is the most recent one. To see additional**  information related to the current error, press DISPLAY. For details, see the "Displaying the error history" section on page 32,
- **4** Press CANCEL to cancel this operation.

# Chapter 4 Maintenance

This chapter describes how to maintain the CD-ROM Library at the best condition by cleaning it regularly.

### **Maintenance Schedule**

Table below lists the recommended intervals for performing operator's preventive maintenance on the CD-ROM Library.

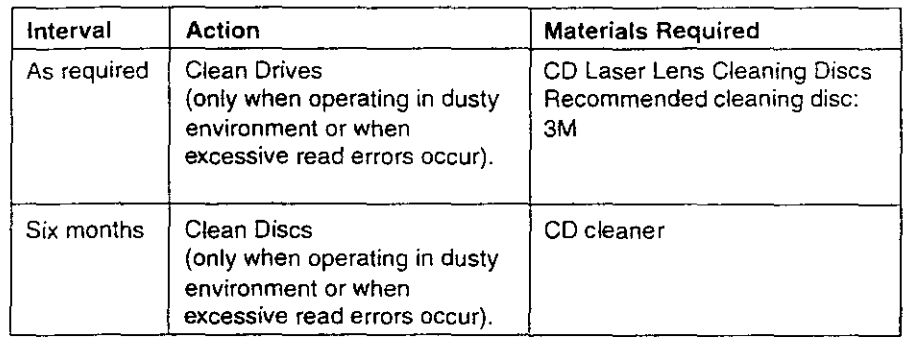

### **Cleaning the Drives**

1 Press LOAD

The mailbox opens and the media tray slides out.

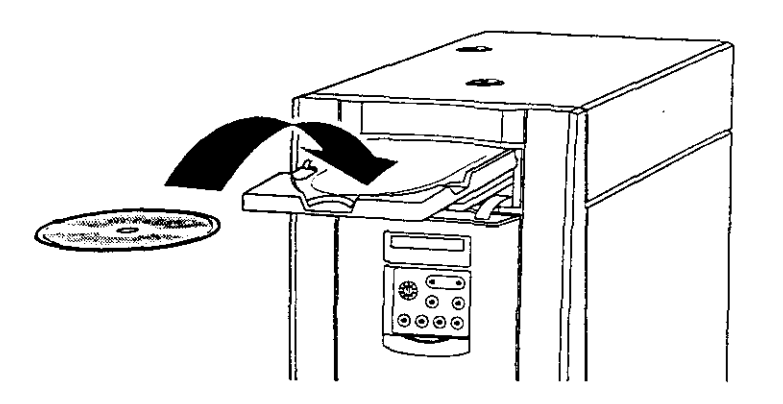

2 Place the cleaning disc into the media tray. By default, the smallest slot number available is displayed (001 in this sample).

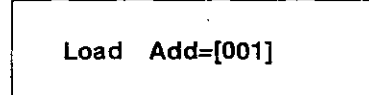

 $3$  Press UP or DOWN to select DrA (or DrB), then press SET or push the media tray.

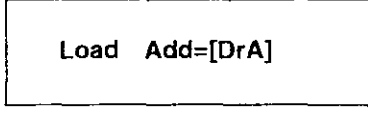

- **4** After the disc is loaded, the mailbox opens again. Press CANCEL or push the media tray.
- ${\bf 5}$  Play the cleaning disc in the Drive A (or Drive B) to the end via the SCSI interface.
- **6** Press UNLOAD. By default, the highest slot number being used is displayed (001 in this sample).

Unload Add=[001]

**7** Press UP or DOWN to select the Drive A (or Drive B), then press SET.

Unload Add=[DrA]

 $8$  Remove the cleaning disc from the media tray, then press CANCEL.

### Cleaning a Disc

If a CD-ROM disc becomes dirty, clean it with a cleaning kit. Wipe the disc from the center out.

### **Caution**

Do not use solvents such as benzine, thinner, commercially available cleaners or anti-static spray intended for use with records. They may damage the disc.

### For Technical Support

For questions about troubleshooting and other technical support, contact your dealer, reseller or system supplier directly.

If 'RST Sensor Err', 'Grip Err. nfd', 'Grip Ern. hld' or 'Return Err. ret' appears if the power is turned on without removing the Sipping screws or the sipping pole. In this case, remove the  $\frac{1}{2}$  ipping  $\frac{1}{2}$  crews or the  $\frac{1}{2}$  pole, reset the CD-ROM Library and initialize slots.

1 Tum off the CD-ROM Library.

2 Remove two shipping screws or the shipping pole.

Refer to "Unlocking the CD-ROM Library" on the Chapter  $2$ (Installation).

3 Set the MODE SELECT switch to select "l" (Manual Mode).

Refer to "About the Operation Modes" on the Chapter  $3$  Operation.

4 Tum on the power again.

5 Set the ROBOTICS SW 8 to ON, then reset to OFF.

Attach the figure ID SELECTOR

6 Press DISPLAY until 'Select Init?' message appears.

Refer to "Initializing slots" on the Chapter  $\beta$  Operation.)

7 Press SET.

8 Press UP or DOWN to select until 'Init Add=[DrB]' message appears.

9 Press SET to start the initialization from the drive B to the slot 100.

It takes 2 minutes.

It takes 2 minutes.<br>10 Turn off the power.

11 Set the MODE SELECT switch to select "O" (Normal Mode).

**Caution** 

If you repeatedly encounter a hardware error, contact a qualified service personnel for assistance.

Repeatedly resetting SW 8 may damage the library unit or the discs.

Do not leave SW 8 in the ON position.

# Chapter 5 Troubleshooting

This chapter describes how to troubleshoot problems of the CD-ROM Library that may occur during the startup and operation of the unit.

ä

### **Operational Problems**

The following warning messages may appear during operation of the unit.

### Warning you can correct

If these messages appear, you can correct the problems by taking the following steps.

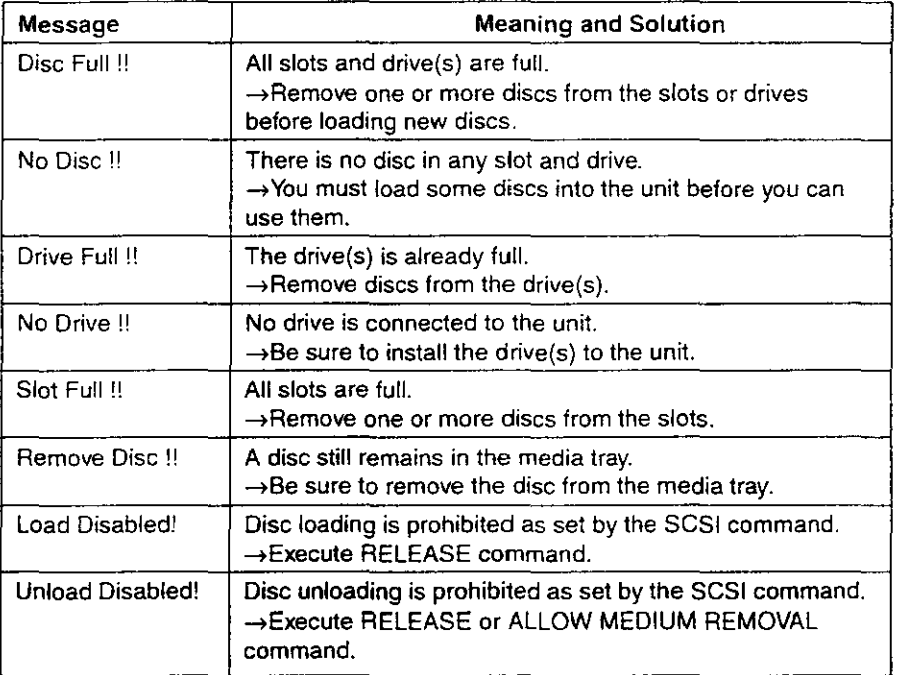

# **Startup Warning Message**

The following is a list of warning message that must require servicing by a qualified service personnel.

If these messages appear at the startup of the CD-ROM Library, tum off the power and contact a qualified service personnel for assistance.

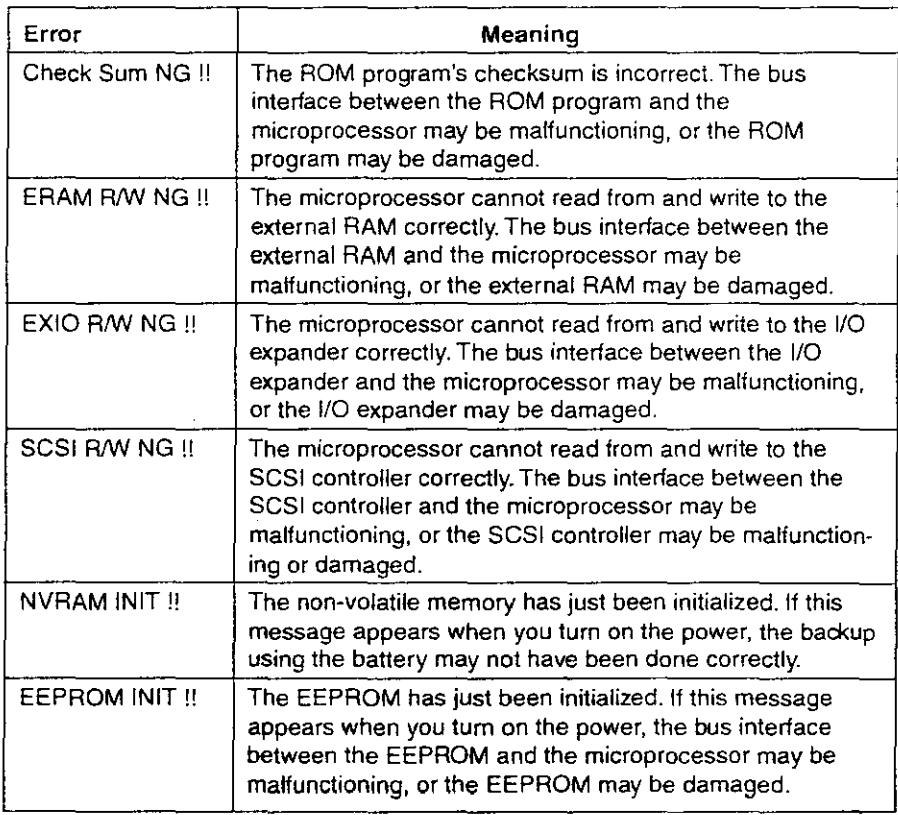

Flowchart for CDL1100-20<sup>-20-21</sup> hardware Trouble Shooting

解りやすく書き直しでして下とけ。

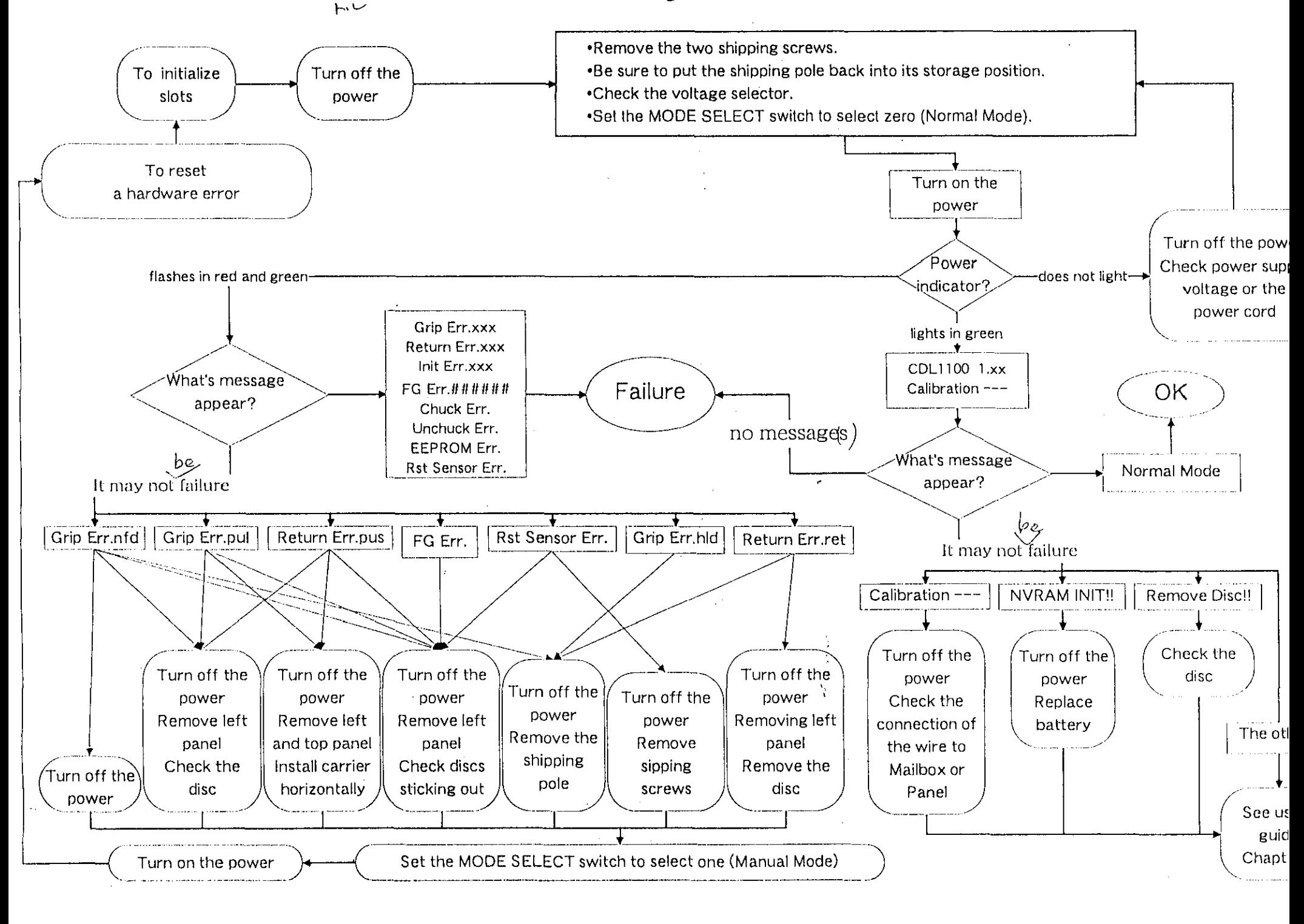

# **Other Error Message**

If these messages appear, turn off the power and contact a qualified service personnel for assistance.

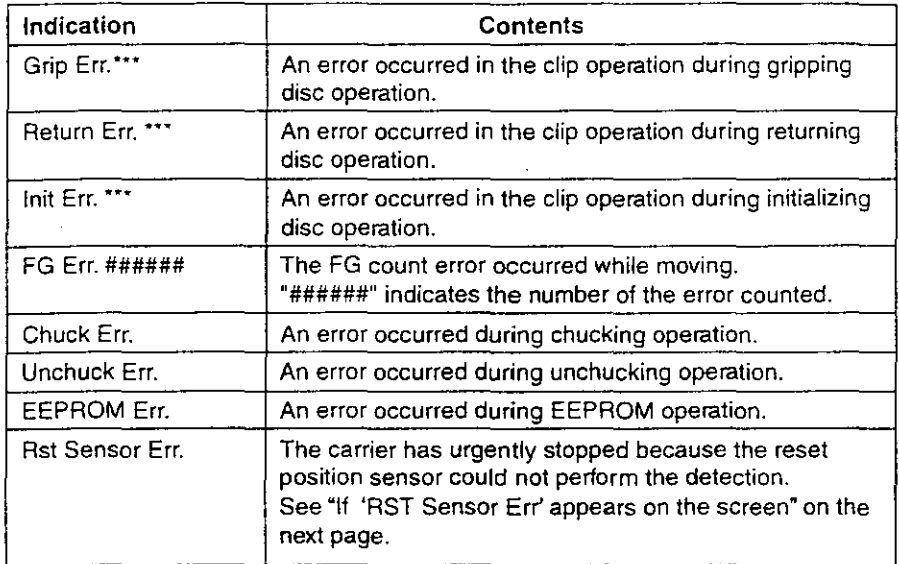

Above "\*\*\*" of Grip, Return, Init errors indicate the clip position when an error occurred.

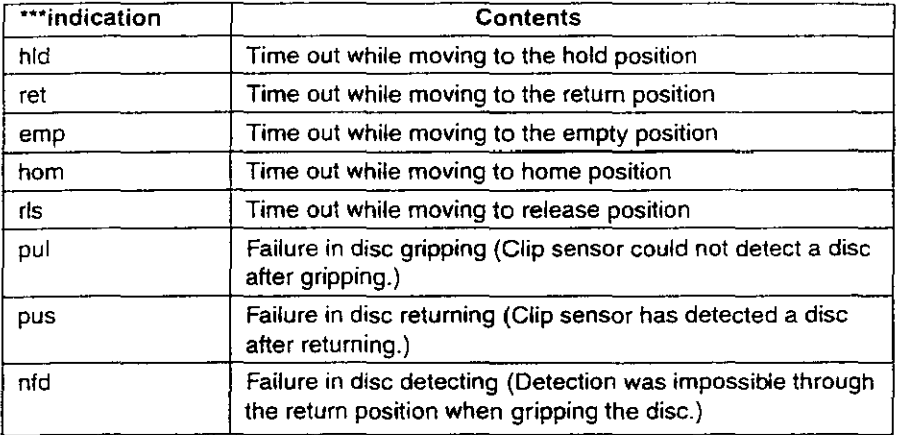

For any other error messages, contact a qualified service personnel for assistance.

### If 'RST Sensor Err' appears on the screen

'RST Sensor Err' appears if the power is turned on without removing the shipping screws.

In this case, remove the shipping screws and reset the CD-ROM Library.

- 1 Tum off the CD-ROM Library.
- 2 Remove two shipping screws.
- $3$  Turn on the power again.
- $\,4\,$  Set the ROBOTICS SW 8 to ON, then reset to OFF.

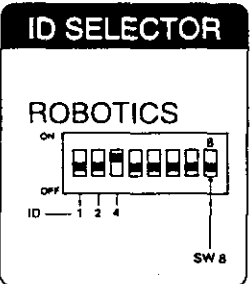

### **Caution**

If you repeatedly encounter a hardware error, contact a qualified service personnel for assistance.

Repeatedly resetting SW 8 may damage the library unit or the discs.

Do not leave SW 8 in the ON position.

Warning you can correct on頂に移動(安更あり)する

### Cautions

### On handling or loading discs

• Do not use 8-cm discs, even with an adapter.

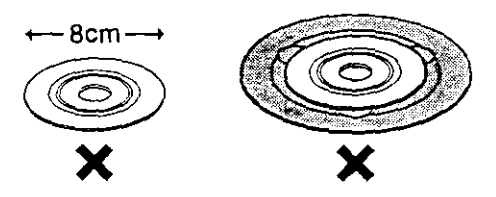

- Load the disc with the label side facing up.
- Do not use discs that are transparent at the edges. (This unit uses an optical **sensor to determine whether a disc is loaded, and the sensor will not operate**  properly with a transparent disc.)

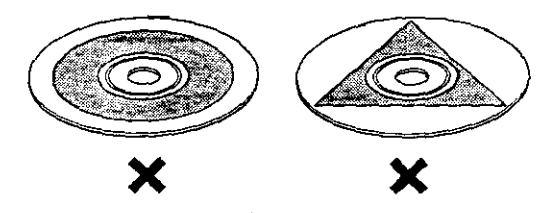

• Do not use discs that are warped. (Warped discs can jam in the slot or the carrier.)

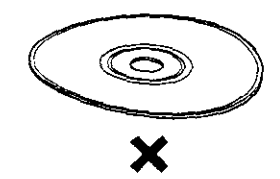

• Do not use discs with affixed labels other than the original one, or they may jam the unit and cause a malfunction.

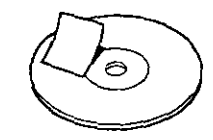

• Do not use dirty discs. Be sure to wipe off any dirt before loading a disc.

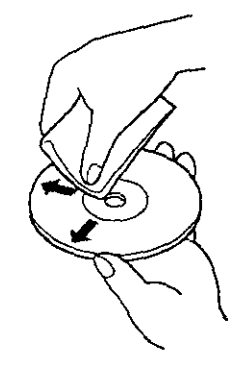

- Do not load two or more discs together into the media tray.
- When loading a disc, place it at the center of the media tray.

### Noise from unbalanced discs

Some CD-ROM discs may be unbalanced when spinning at high speed because of uneven label silkscreening or applied labels. This will cause noise during operation of the Library. In this event, it is recommended that you avoid using these unbalanced discs.

### On changing voltage

- When required, use the VOLTAGE SELECTOR switch on the rear side of the unit to select 120V or 230V for the  $\frac{2000}{\frac{1}{\cdot}1}$  regions respectively.
- Be sure to change the AC power cord accordingly.  $\sqrt{7}$

### General

Except when instructed, do not remove any screws on the panel or other parts of the unit. They must be handled by qualified service personnel.

### **Transporting the CD-ROM Library.**

Before shipping the unit, remove all the disks inside the unit, then take the following steps:

- 1 Park the carrier. See the "Parking the Carrier" section for more information.
- **2** Remove the two shipping screws from the rear side of the unit and put them back into the spaces at the bottom.
- $\,3\,$  Repack the unit using the original shipping container and packing materials. If the original container and packing materials are not available, contact your dealer, reseller or system supplier directly for information on obtaining replacements.

### When temporarily moving the unit

For small movement such as moving the unit across the room, you can leave the disks inside the unit but use the locking pole to secure the unit, as follows:

- **1** Park the carrier. See the "Parking the Carrier" section for more information.
- $\,2\,\,$  Remove the two shipping screws from the rear side of the unit and put them back into the spaces at the bottom.
- $3$  Take out the locking pole from the operating position and insert it into the shipping position.

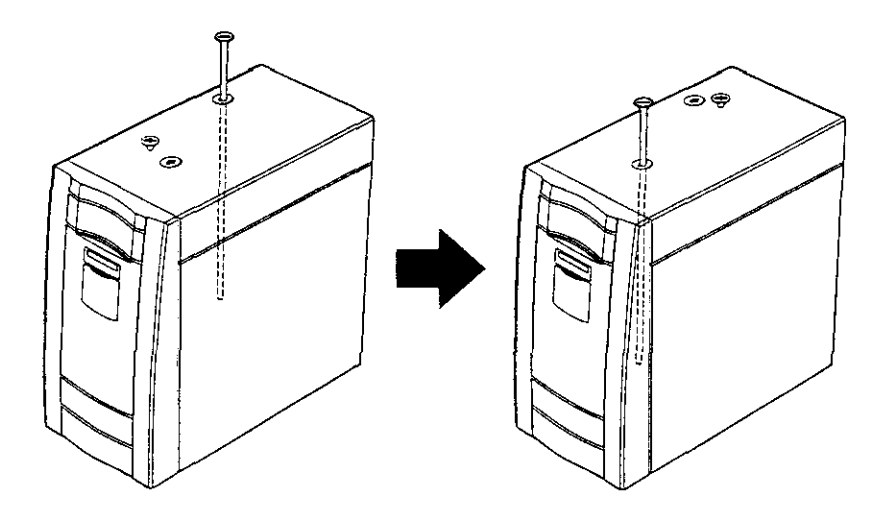

4 Repack the unit using the original shipping container and packing materials. If the original container and packing materials are not available, contact your dealer, reseller or system supplier directly for information on obtaining replacements.

### **Caution**

Carrier parking is required even when you move the unit across the room.

Specifications

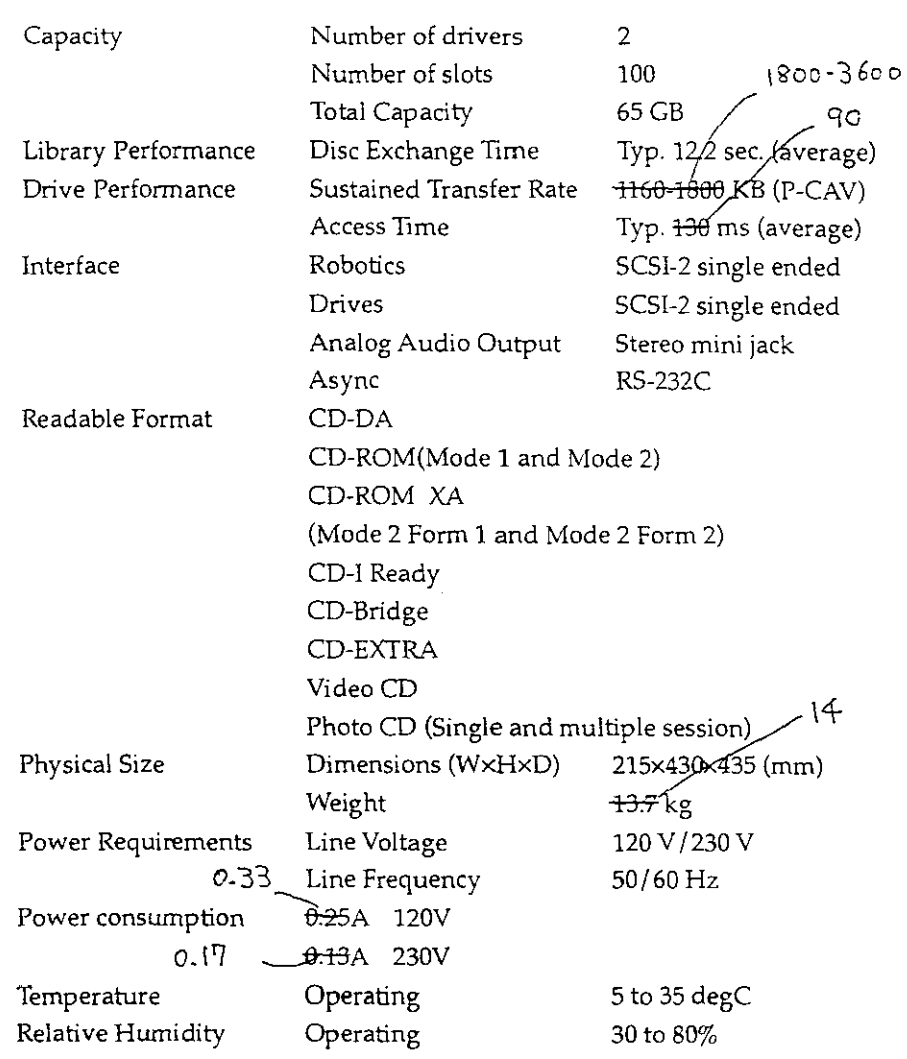